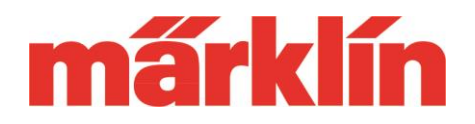

#### バージョン 2.0

### CS3・CS3+(60226・60216)用ソフトウエアアップデート 2.0 新機能の特色と可能性

バージョン2.0への更新により、CS3およびCS3+のユーザーインターフェイスにいくつかの機能が 追加されました。 機関車やアクセサリーを設定するとき、およびレイアウトを操作するとき、これ らの追加機能は顕著な利便性をもたらします。

追加機能について、以下の項目を紹介します。

- 1. レイアウト図に代わる新しいアクセサリーコントローラー
- 2. 改善された機器リストの設定と管理
- 3. 簡単化された機関車ファンクションの設定
- 4. 機能強化の詳細

### 1. 新しいアクセサリーコントローラー

レイアウト図は、ポイント、信号機、およびその他のアクセサリーを容易かつ快適に切り換え るために、CS3にインストールされました。 このユーザーインターフェイスは、レイアウトボード 上の実配線を模して、レールとアクセサリーをグラフィカルに表現しています。

一方、実鉄道システムでは連動制御盤が使用され、ほぼ標準化された部品を使用して線路を 表します。 そこでは、線形の正確な再現よりも、正しい順序でポイントや信号施設が配置され ているかが重要です。

CS上で、レイアウト図の代わりとして、その使いやすいユーザーインターフェイス(連動制御盤) も選択できるようになりました。 ここで、従来のレイアウト図を使用するか、連動制御盤を使用 するかを自分で決めることができます。 両方のシステムを並行して使用することもできます。 複 数のコンポーネントがある場合、各コンポーネントを好きなユーザーインターフェイス形式で表示 できます。 たとえば、CS3画面には連動制御盤を表示させ、同じレイアウトセクションを、PCモニ ターに従来のレイアウト図形式で表示させることもできます。 ユーザーは、好きな表現方法を選 択できます。

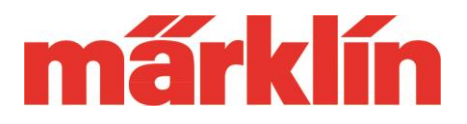

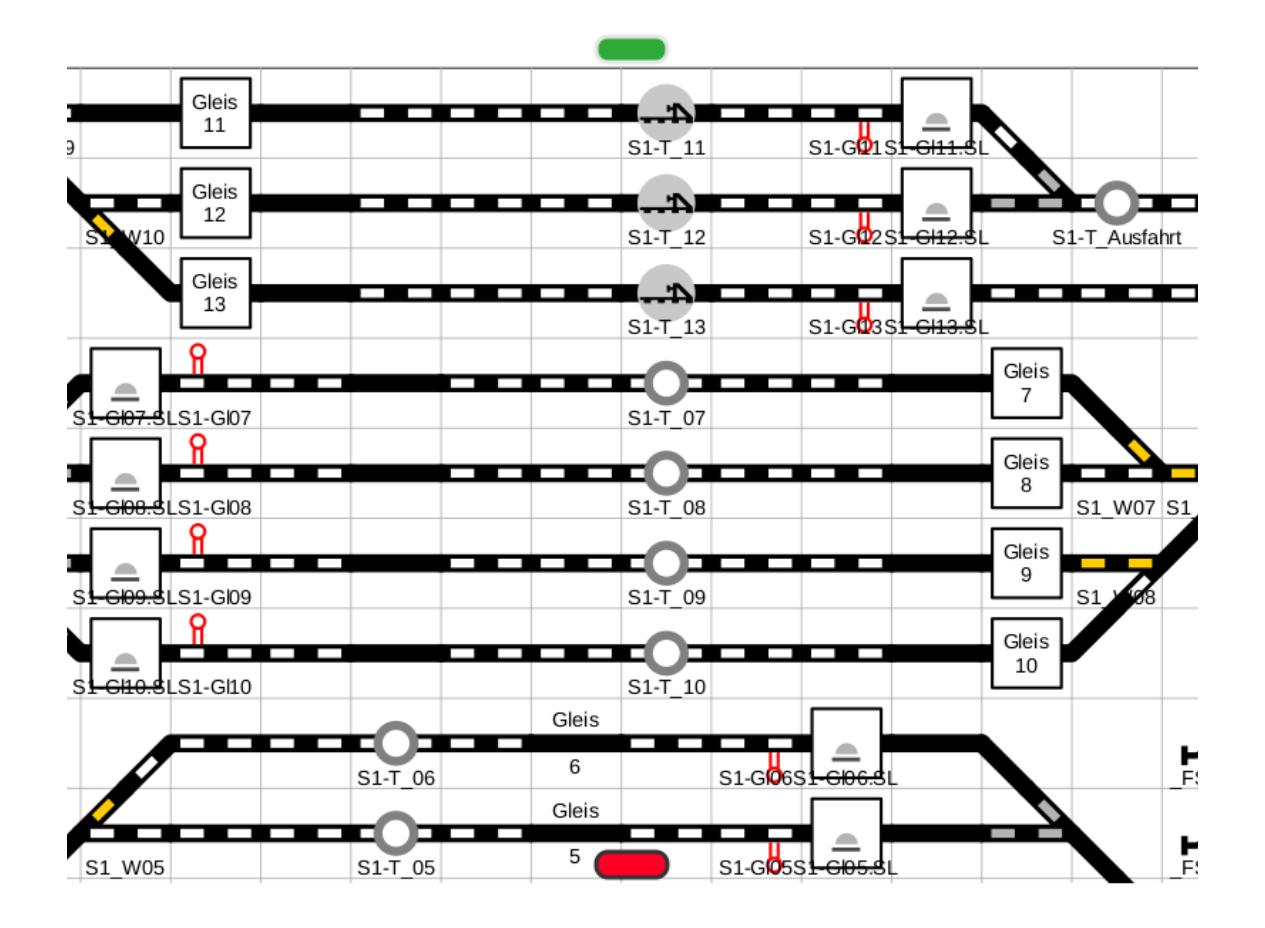

連動制御盤を作成するには、最初にポイント、信号機、およびその他のアクセサリーを設定して おく必要があります。 これらの部品は連動制御盤に配置され、適切な接続部品でつながれま す。 これを行う場合、アクセサリーをレイアウト図からコピーして、連動制御盤に取り込むこともで きます。 アクセサリーの配置は、使いやすいユーザーインターフェイスにより、見やすい表示に 調整できます。

レイアウト図と同様に、これらの連動制御盤にテキストを置くこともできます。 したがって、特定の 機能領域をわかりやすく表示することができます。 ユーザーの技術レベル差は、連動制御盤で 解決されます。

Gebr. Märklin & Cie GmbH Postfach 860 D-73008 Göppingen Germany **Page 2** 

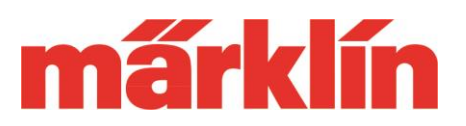

### 2. 機器リストの設定と管理

機器リストは、ポイント、信号機、開放レールなどのすべてのソレノイドアクセサリーの重要な 基盤ですが、サーキットレール、コンタクトレールやその他すべてのアクセサリーの定義にも 使用されます。 その場合、これらの機器を設定するには、いくつかのサブメニューを事前に開 く必要がありました。 このプロセスが改善され、機器リスト全体を見ながら、同時に各アクセ サリーのパラメーターを設定できるようになりました。

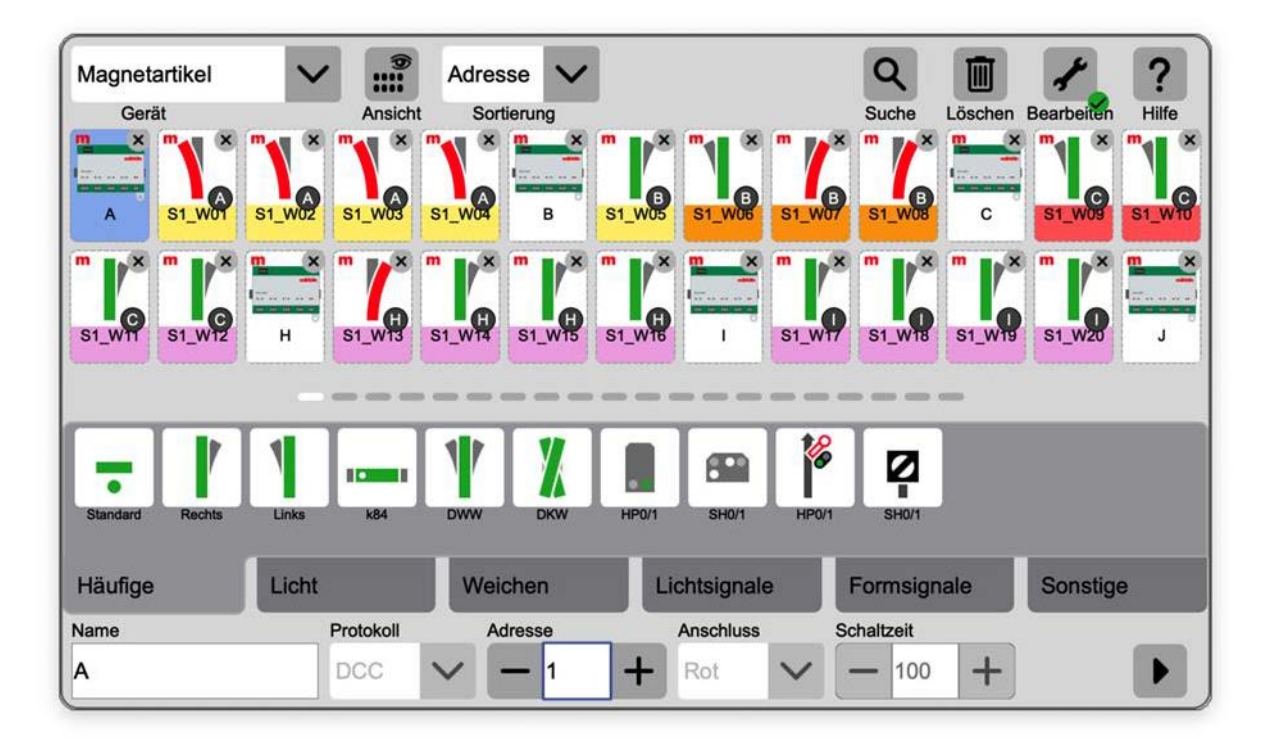

ここで新しい機能の例としては、空いているMMアドレスまたはDCCアドレスを表示できること です。 上に示すアクセサリーのグループは、あるプロトコルで最近最も良く使用されたアドレ スとそれに続く次の10個のアドレスを表しています。 MM形式の最大アドレスは320、DCC形 式の最大アドレスは2048で以前から変更はありません。新しいアクセサリーを追加するとき、 空きアドレスを簡単に確認して、それを新しいアクセサリーに簡単に割り当てできます。

Gebr. Märklin & Cie GmbH Postfach 860 D-73008 Göppingen Germany **Page 3** 

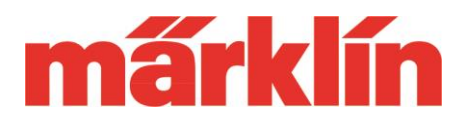

この機器リストでは、個々のアクセサリーの設定内容も見ることができます。 いくつかの新しい 技術的要素は、今日の鉄道模型市場において非常に先進的ソリューションです。

アイテムを選択すると、次のデータが表示されます:

- 名前
- プロトコル
- 接続
- アドレス
- 切り換え周期
- "▶" :プログラミング入力ダイアログ呼出し

機器リストは引き続き表示されているため、他のアクセサリーをすばやく変更できます。

s88コンタクトを選択すると、次のパラメーターが表示され変更できます。

- 名前
- バス
- モジュール
- コンタクト番号

### 3. 機関車ファンクションの設定

たとえば、機関車を手動で設定する場合、最近の機関車の多くのファンクションに適切なアク ションを割り当てるには、ファンクション構成要素の一連の設定を行う必要があります。 これらの 設定を改善するために、このユーザーインターフェイスも改善されました。

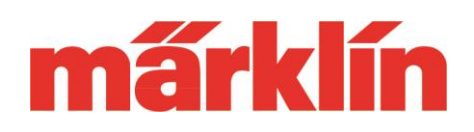

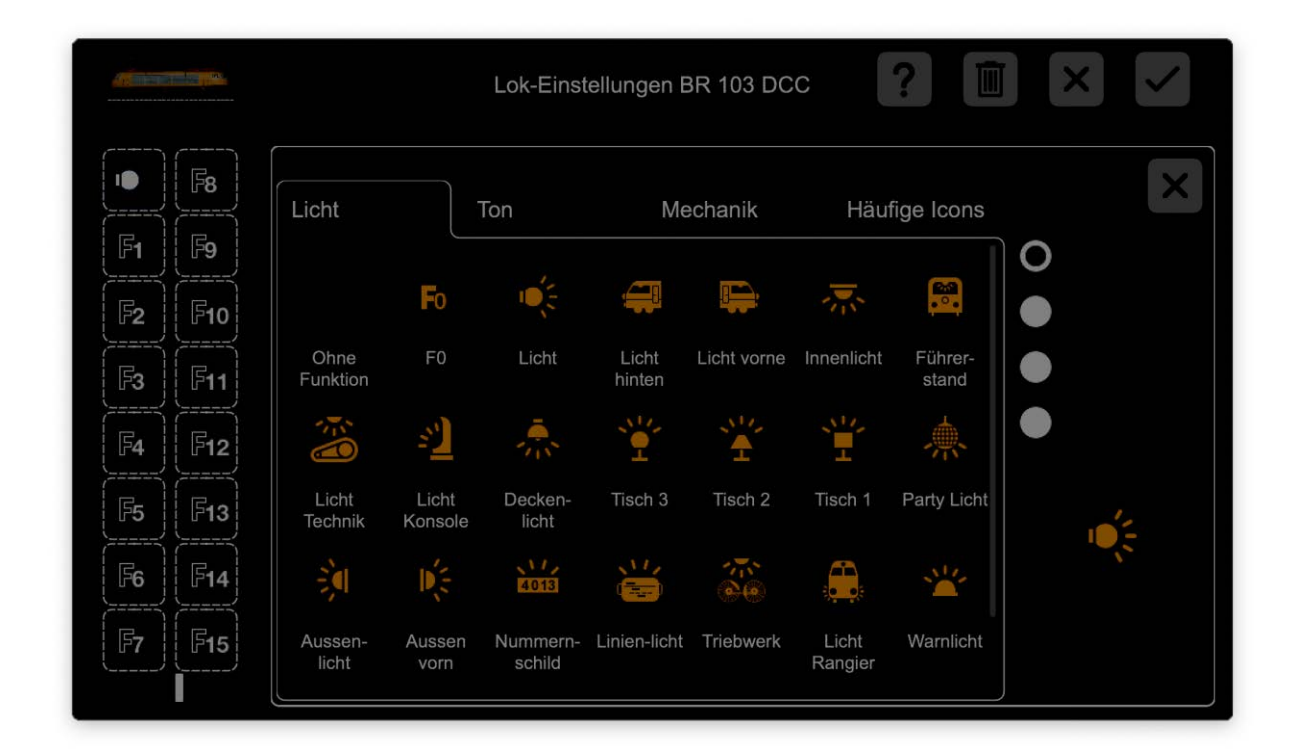

ファンクションシンボルは、種類別に配置されたさまざまなサブメニューに表示されます。 ここで は、そのファンクションが現在呼び出されていない場合でも、必要に応じて任意のファンクション ボタンにドラッグできます。 オンオフ型、瞬間型、タイマー型、またはイベント呼出し型のファンク ションタイプもここで設定できます。 これらの設定を別のCS2、CS3、またはMS2で使用する場合 は、通常どおり機関車カードにデータを保存し、そのデータを他のコントローラーでの操作に使用 できます。 mfx機関車はこの情報をデコーダーに保存するので、機関車カードは必要ありませ ん。

### 4. その他の改善

その他の改善により、多くのユーザーインターフェイスを快適かつ管理しやすく使用できるように なりました。 例えば:

- レイアウト図と連動制御盤には、トンネルと橋梁部品があり、レールを他のレールの上ま たは下に走らせることができます。
- PCとCS3を接続してPC上で設定する人は、この接続を通してレイアウト図と連動制御盤 をCS3に保存できるようになりました。
- 子機としてCS2と連携する時の機能改善。

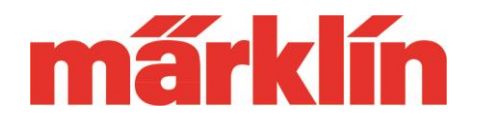

- 連動制御盤の配線図を作成する場合、最後の操作をキャンセル(Undo)したり、再度実 行(Redo)することができます。
- 線路を描画するときに、線路を削除しても、同じ場所に再度描画できます。 削除しても (その場所から移動しなければ)、必要なレールガイドが自動的に置かれます。
- イベントを配線図に置けます。 これを行うには、ドラッグアンドドロップを使用して、イベ ントリストからイベントを配線図に追加します。 レールへの吸着は行われません。
- システムで検出されたすべてのCS3+等は、「システム」の下に表示されます。 このパネ ルに呼び出されるCSは、常に左端に表示されます。 CSが子機と認識される場合、親 機の右側に続き、他のすべてのCSも、その右側に配置されます。
- このアップデートには、MS2(60653または60657)の前バージョン3.55から新バージョン 3.112へのアップデートも含まれています。

これらの新しい機能については、メルクリンマガジンの記事および将来のその他の出版物で詳 しく説明します。 メルクリンマガジンの記事は、公開後、次のWebページからダウンロードするこ ともできます。

[https://www.maerklin.de/de/erlebnis/maerklin-magazin/downloads/themen-specials-und](https://www.maerklin.de/de/erlebnis/maerklin-magazin/downloads/themen-specials-und-serien/)[serien/](https://www.maerklin.de/de/erlebnis/maerklin-magazin/downloads/themen-specials-und-serien/)

時々ここを見るのは価値があります。

CS3の新しい可能性を探る楽しみがたくさんあることを願っています。

Märklin メルクリンサービスチーム